ZEBRA og det stiliserte sebrahodet er varemerker for Zebra Technologies Corporation, registrert i en rekke jurisdiksjoner over hele verden. Alle andre varemerker tilhører sine respektive eiere. 2023 Zebra Technologies Corp. og/eller tilknyttede selskaper. Med enerett.

Driveren MÅ være installert før du kobler skriveren til datamaskinen, ellers kan det føre til vanskeligheter. Hvis datamaskinen, ellers kan det føre til vanskeligheter. Hvis den Microsoft Windows-baserte datamaskinen ikke har driveren installert for denne skriveren, må du laste den ned fra zebra.com/zq600plus-info og installere den før du

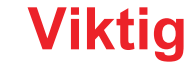

fortsetter.

4. Trekk tilbake båndisolatoren, og fjern den fra toppen av batteripakken. Kastes ved fjerning.

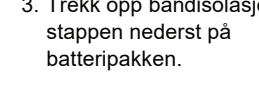

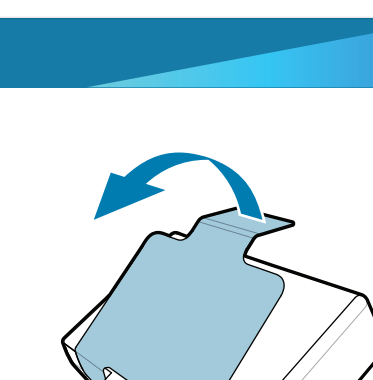

3. Trekk opp båndisolasjonstappen nederst på batteripakken.

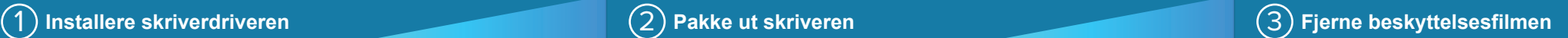

Kontroller at du har de viste elementene. Tilbehør

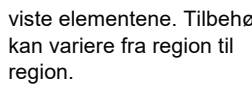

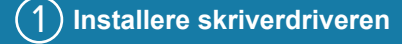

Gå til <u>zebra.com/zq600plus-info</u>, og installer<br>... **driveren for skriveren din.**

> Ta vare på esken og emballasjen hvis du trenger å oppbevare eller sende skriveren i fremtiden.

# 4 **Fjerne batteriet** 5 **Lade batteriet**

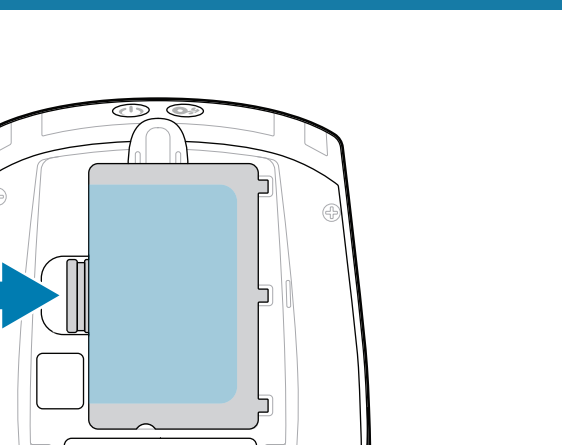

For å gi strøm til skriveren kan du enten lade batteriet ved hjelp av en kompatibel lader eller en dokkingstasjon, eller du kan bruke en strømadapter.

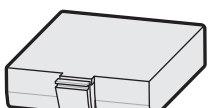

1. Trykk på utløsertappen på batteripakken.

2. Vend og løft batteripakken ut av skriveren.

**Hurtigstartveiledning**

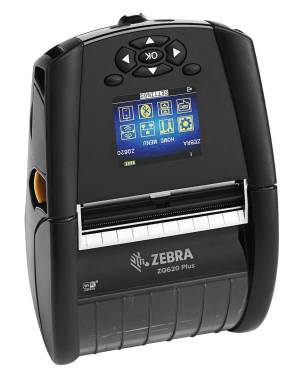

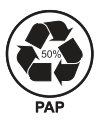

Zebra Technologies | 3 Overlook Point | Lincolnshire, IL 60069 USA

zebra.com

«Xs» i delenumrene varierer fra region til region.

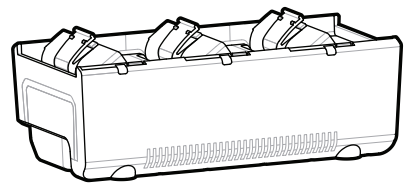

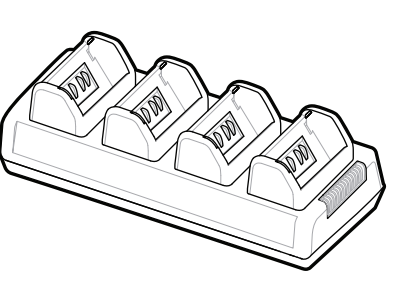

. P1131107-01NO

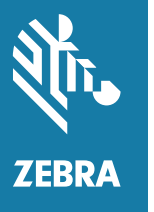

## **ZQ610 Plus ZQ620 Plus**

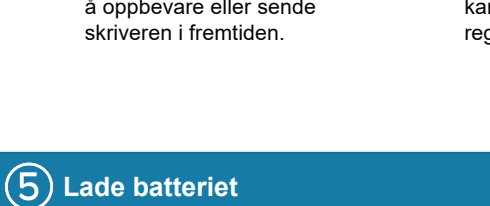

BTRY-MPP-34MA1-01

AC18177-**X** Quad Battery Charger

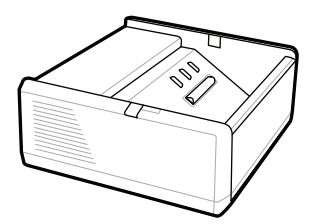

SAC-MPP-1BCHG**XX**1-01 1-Slot Battery Charger

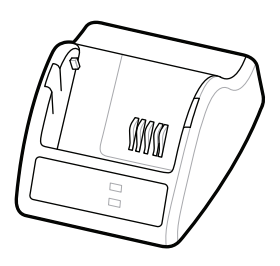

P1031365-**XXX** Smart Charger-2

P1031365-0**XX** P1065668-0**XX**

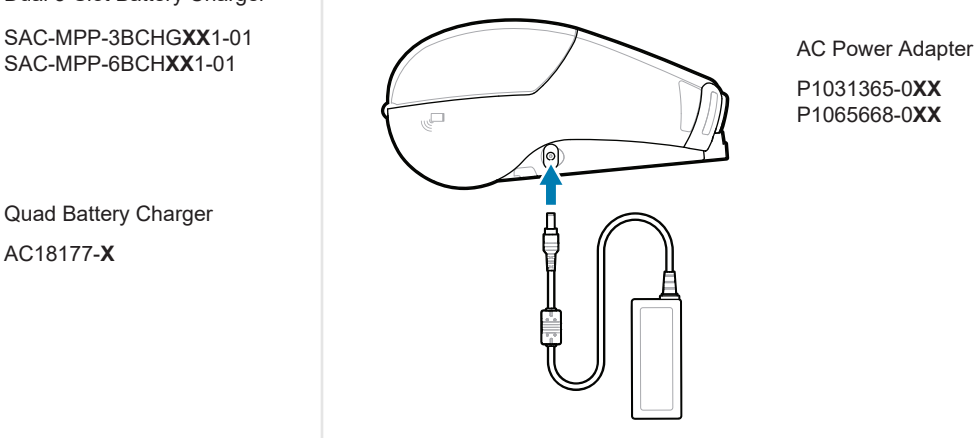

SAC-MPP-6BCH**XX**1-01

3-Slot Battery Charger Dual 3-Slot Battery Charger

**zebra.com/zq600plus-info** https://zebra.com/zq600plus-info

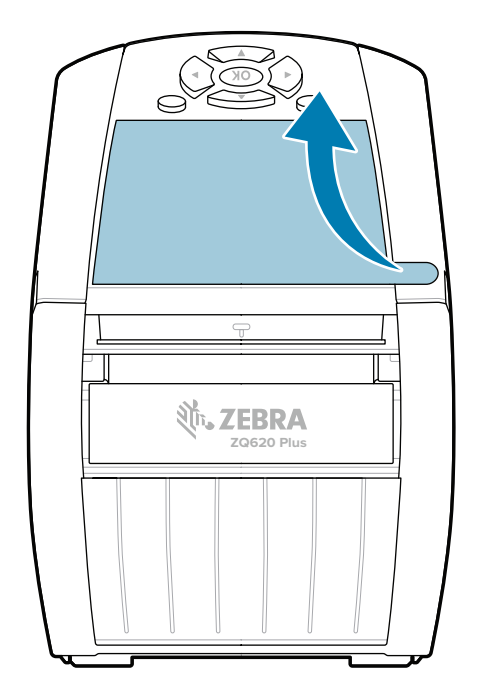

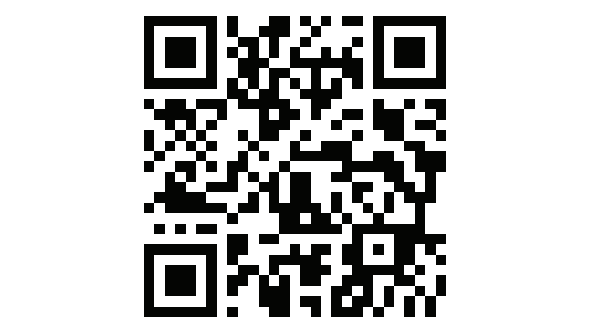

### 8 **Parkoble en mobilenhet**

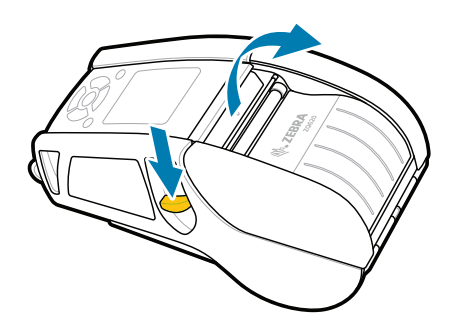

Trykk på og hold nede **<b>DPOWER** i minst tre sekunder, og slipp for å slå på skriveren.

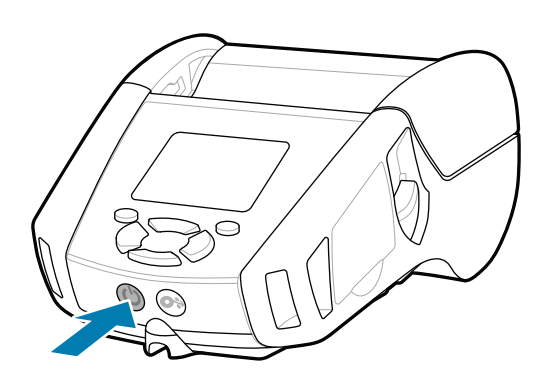

Vis brukerdokumentasjon og instruksjonsvideoer. **ze**bra.com/zq600plus-info<br>https://zebra.com/zq600plus-info

口  $R$ 

 $\blacktriangleright$ 

Trykk på **FEED** for å føre mediet gjennom papirsporet.

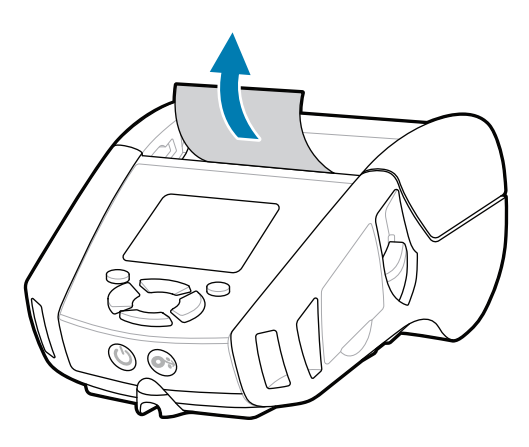

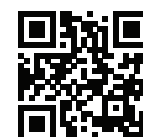

Vis hurtigsvar og kunnskapsbase<br>https://<br>https://zebra.com/knowledge/

### **Støtte og informasjon**

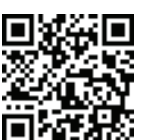

3. Lukk mediedekselet. Pass på at du mater enden av medierullen på utsiden av skriveren manuelt.

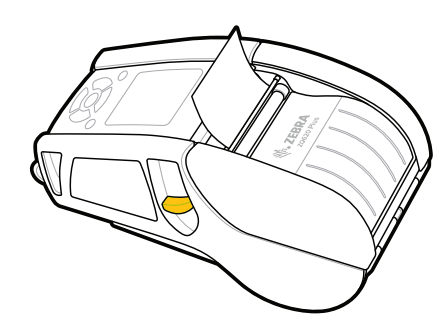

Konfigurer ZQ6 Plus-skriverne ved hjelp av Zebra Printer Setup Utility-appen. Last ned appen fra Google Play™-butikken for Android™-enheter eller fra App Store® for iOS®-enheter.

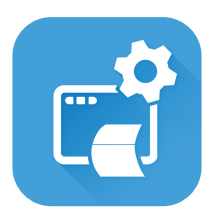

Bli med i Community Connection med <del>r</del><br>Zebra-brukere og -ambassadører.

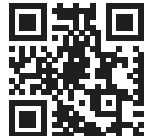

 $\bullet$ Finn ut mer om ekte Zebra-rekvisita. Kontakt Zebra om skriveren. https://zebra.com/supplies https://zebra.com/skilveren.<br>**AFA** 

"||A

 $\mathbf{H}_\text{L}$  Har du behov for å designe en etikett? zebra.com/zebradesigner zebra.com/supportcommunity

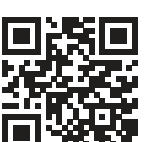

Ł

ୗୖ୕ୡ

Bruk NFC og Bluetooth til å parkoble en enhet. MAC-adressen for Bluetooth er merket på baksiden av skriveren og på esken med en strekkode, slik at det er enkelt å parkoble enhetene.

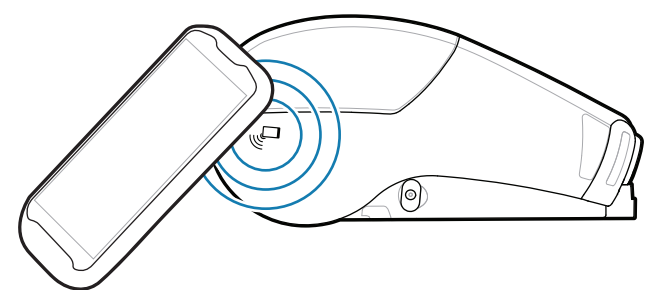

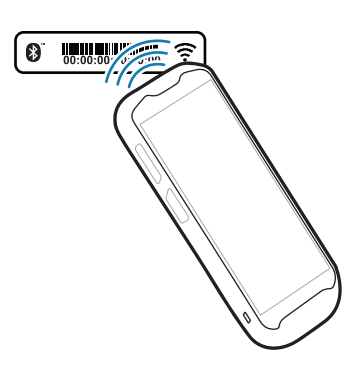

Har du behov for å administrere skriveren? Har du behov for å sikre skriveren? https://zebra.com/profilemanager zebra.com/profilemanager zebra.com/printsecure

**Zebra Printer Setup Utility**

ip.zebra.com

1. Skyv låsutløseren forover for å åpne mediedekselet.

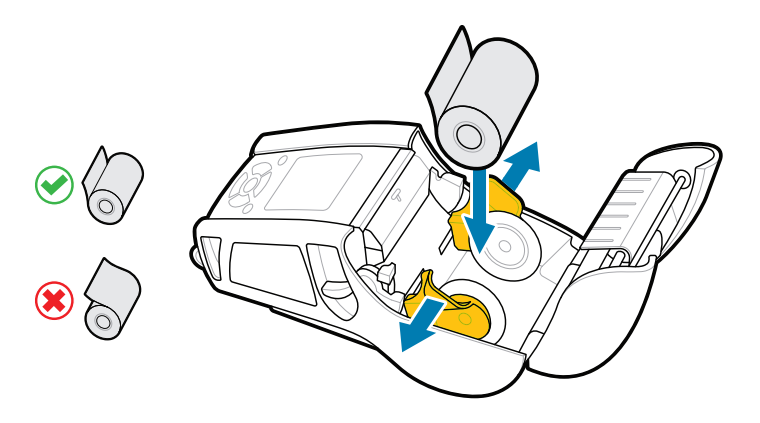

2. Sett inn medierullen i medierommet i retningen som vises.

4. Mediedekselet klikker på plass.

zebra.com/supplies

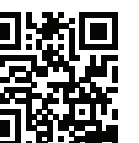

zebra.com/knowledge

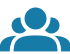

旧

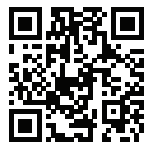

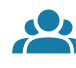

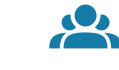

Finn ut mer om produktpatent.

zebra.com/contactsupport

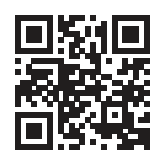

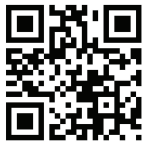

Har du behov for å sikre skriveren?

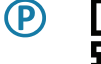

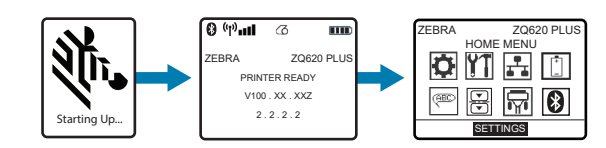

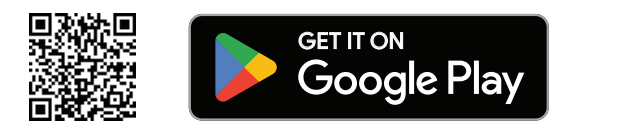

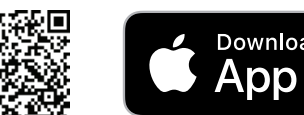

Download on the App Store

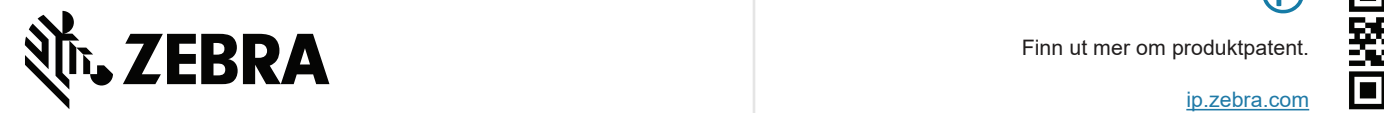

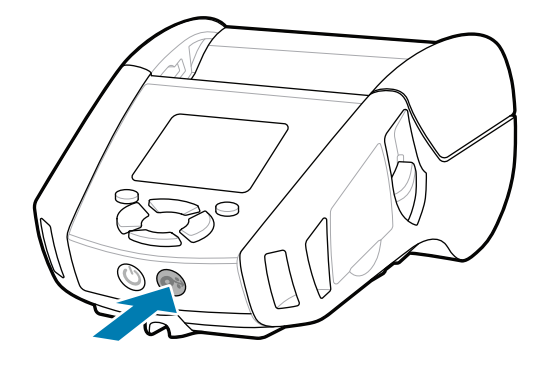